# Introduction to programming in CUDA C

Will Landau

Iowa State University

September 30, 2013

Introduction to [programming in](#page-39-0) CUDA C

Will Landau

A review: GPU parallelism and [CUDA architecture](#page-2-0)

<span id="page-0-0"></span>[Beginning CUDA](#page-8-0)

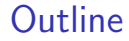

### [A review: GPU parallelism and CUDA architecture](#page-2-0)

#### [Beginning CUDA C](#page-8-0)

[Hello world](#page-9-0) [Skeleton program](#page-13-0) [Simple program](#page-14-0) [Vector addition](#page-17-0) [Pairwise summation](#page-20-0) [Respecting the SIMD paradigm](#page-34-0)

Introduction to [programming in](#page-0-0) CUDA C

Will Landau

A review: GPU parallelism and [CUDA architecture](#page-2-0)

[Beginning CUDA](#page-8-0)  $\mathsf{C}$ 

# **Outline**

### [A review: GPU parallelism and CUDA architecture](#page-2-0)

### [Beginning CUDA C](#page-8-0)

[Hello world](#page-9-0) [Skeleton program](#page-13-0) [Simple program](#page-14-0) [Vector addition](#page-17-0) [Pairwise summation](#page-20-0) [Respecting the SIMD paradigm](#page-34-0)

Introduction to [programming in](#page-0-0) CUDA C

#### Will Landau

#### A review: GPU parallelism and [CUDA architecture](#page-2-0)

<span id="page-2-0"></span>[Beginning CUDA](#page-8-0)

# The single instruction, multiple data (SIMD) paradigm

 $\triangleright$  SIMD: apply the same command to multiple places in a dataset.

 $1 \vert$  for (i = 0; i  $<$  1e6;  $\vert +i$ )  $2 | a[i] = b[i] + c[i];$ 

- $\triangleright$  On CPUs, the iterations of the loop run sequentially.
- $\triangleright$  With GPUs, we can easily run all 1,000,000 iterations simultaneously.

 $1\vert i = \text{threadldx.x};$  $2|a[i] = b[i] + c[i];$ 

 $\triangleright$  We can similarly *parallelize* a lot more than just loops.

Introduction to [programming in](#page-0-0)  $C$ IDA  $C$ 

Will Landau

A review: GPU parallelism and [CUDA architecture](#page-2-0)

<span id="page-3-0"></span>[Beginning CUDA](#page-8-0)  $\mathsf{C}$ 

# CPU / GPU cooperation

- $\blacktriangleright$  The CPU ("host") is in charge.
- $\triangleright$  The CPU sends computationally intensive instruction sets to the GPU ("device") just like a human uses a pocket calculator.

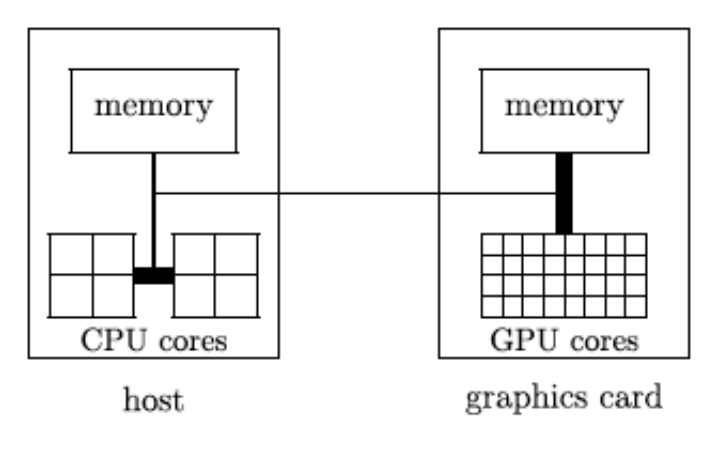

Introduction to [programming in](#page-0-0) CUDA C

#### Will Landau

A review: GPU parallelism and [CUDA architecture](#page-2-0)

<span id="page-4-0"></span>[Beginning CUDA](#page-8-0)  $\epsilon$ 

# How GPU parallelism works

- 1. The CPU sends a command called a kernel to a GPU.
- 2. The GPU executes several duplicate realizations of this command, called threads.
	- $\triangleright$  These threads are grouped into bunches called **blocks**.
	- $\triangleright$  The sum total of all threads in a kernel is called a grid.
- $\blacktriangleright$  Toy example:
	- $\triangleright$  CPU says: "Hey, GPU. Sum pairs of adjacent numbers. Use the array, (1, 2, 3, 4, 5, 6, 7, 8)."
	- $\triangleright$  GPU thinks: "Sum pairs of adjacent numbers" is a kernel.
	- $\blacktriangleright$  The GPU spawns 2 blocks, each with 2 threads:

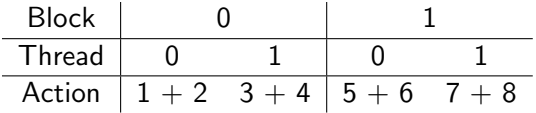

I could have also used 1 block with 4 threads and given the threads different pairs of numbers.

Introduction to [programming in](#page-0-0)  $C$ IDA  $C$ 

#### Will Landau

A review: GPU parallelism and [CUDA architecture](#page-2-0)

<span id="page-5-0"></span>[Beginning CUDA](#page-8-0)  $\mathsf{C}$ 

#### [A review: GPU parallelism and CUDA architecture](#page-6-0)

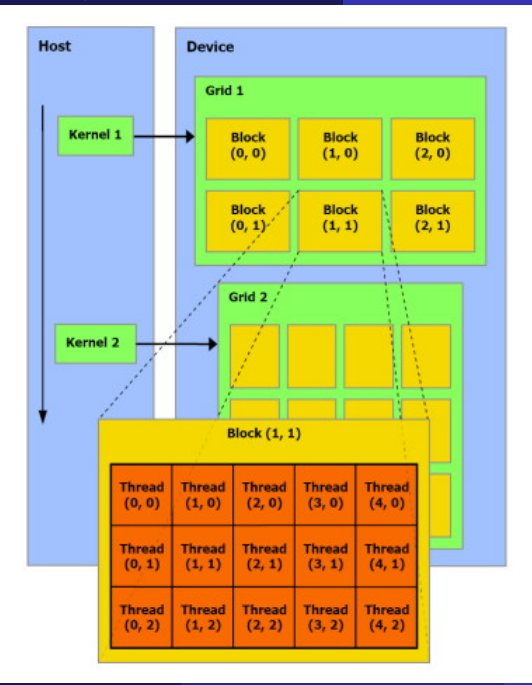

[programming in](#page-0-0) CUDA C Will Landau A review: GPU parallelism and [CUDA architecture](#page-2-0) [Beginning CUDA](#page-8-0) [Hello world](#page-9-0) [Skeleton program](#page-13-0) [Simple program](#page-14-0) [Vector addition](#page-17-0)

Introduction to

[Pairwise summation](#page-20-0) [Respecting the SIMD](#page-34-0) paradigm

Will Landau (Iowa State University) [Introduction to programming in CUDA C](#page-0-0) September 30, 2013 7 / 40

<span id="page-6-0"></span>

# CUDA: making a gaming toy do science

- ▶ CUDA: Compute Unified Device Architecture.
- ▶ Before CUDA, programmers could only do GPU programming in graphics languages, which are appropriate for video games but clumsy for science.
- $\triangleright$  CUDA devices support CUDA C, an extension of C for programs that use GPUs.
- $\triangleright$  CUDA-enabled servers at Iowa State:
	- $\blacktriangleright$  impact1.stat.iastate.edu
	- $\blacktriangleright$  impact2.stat.iastate.edu
	- $\blacktriangleright$  impact3.stat.iastate.edu
	- $\triangleright$  impact4.stat.iastate.edu (in the works...)

Introduction to [programming in](#page-0-0)  $C$ IDA  $C$ 

#### Will Landau

A review: GPU parallelism and [CUDA architecture](#page-2-0)

<span id="page-7-0"></span>[Beginning CUDA](#page-8-0)  $\mathsf{C}$ 

## **Outline**

### [A review: GPU parallelism and CUDA architecture](#page-2-0)

### [Beginning CUDA C](#page-8-0)

[Hello world](#page-9-0) [Skeleton program](#page-13-0) [Simple program](#page-14-0) [Vector addition](#page-17-0) [Pairwise summation](#page-20-0) [Respecting the SIMD paradigm](#page-34-0)

Introduction to [programming in](#page-0-0) CUDA C

Will Landau

A review: GPU parallelism and [CUDA architecture](#page-2-0)

<span id="page-8-0"></span>[Beginning CUDA](#page-8-0)  $\mathsf{C}$ 

## Hello world

 $\triangleright$  A beginner C program:

```
1 \neqinclude \ltstdio.h>
\frac{2}{3}\begin{array}{c} 3 \text{ int } \text{ main}() \{ \\ 4 \text{ print}() \end{array}print f('Hello, World! \n',');
           return 0;
\begin{bmatrix} 5 \\ 6 \end{bmatrix}
```
► A beginner CUDA C program:

```
\#include \ltstdio.h>
 \begin{array}{c} 1 \\ 2 \\ 3 \end{array}-global - void myKernel(){
 \overline{\mathbf{4}}5
 \begin{array}{c} 6 \mid \mathsf{int} \mod 6 \\ 7 \mid \mathsf{myKernel} \leq 1 \end{array}7 myKernel <<<1, 1>>>();<br>8 printf ("Hello, World!
           print f('Hello, World! \n'');9 return 0:
10 \vert
```

```
Introduction to
programming in
   CUDA C
 Will Landau
```
A review: GPU parallelism and [CUDA architecture](#page-2-0)

[Beginning CUDA](#page-8-0)  $\mathsf{C}$ 

```
Hello world
Skeleton program
Simple program
Vector addition
Pairwise summation
Respecting the SIMD
paradigm
```
# Hello world

```
\#include \ltstdio.h>
  2
       z-g \, \vert \,obalz = \text{void } \text{myKernel}()4 }
 5
 \begin{array}{c} 6 \mid \mathsf{int} \mod 6 \\ 7 \mid \mathsf{mvKernel} \leq 1 \end{array}\begin{array}{ll} 7 & \text{myKernel} < <<2, 4>>>(); \\ 8 & \text{printf("Hello, World)!} \end{array}8 printf ("Hello, World!\binom{n}{n};<br>9 return 0:
            return 0:
10
```
- $\blacktriangleright$  \_global \_ says that the function is a kernel, which
	- $\triangleright$  will be executed on the GPU by one or more simultaneous threads when called.
	- $\blacktriangleright$  must return void
- $\blacktriangleright$  <<<2, 4>>> specifies
	- $\blacktriangleright$  number of blocks (first number)
	- number of threads per block (second number).

Introduction to [programming in](#page-0-0) CUDA C

Will Landau

A review: GPU parallelism and [CUDA architecture](#page-2-0)

<span id="page-10-0"></span>[Beginning CUDA](#page-8-0)  $\mathsf{C}$ 

# Prefixes in CUDA C

#### host.

- $\blacktriangleright$  Runs once per call on the CPU.
- $\triangleright$  Only callable from the CPU (i.e., from another host function).
- $\blacktriangleright$  All functions without explicit prefixes are host functions.
- $\blacktriangleright$  \_global\_
	- $\triangleright$  Used to specify a kernel.
	- $\triangleright$  Runs multiple times per call on the GPU (that's what  $<<4$ ,  $#>>>$  is for).
	- $\triangleright$  Only callable from the CPU (i.e., from a host function).
- $\blacktriangleright$  device
	- $\triangleright$  Runs once per call on the GPU.
	- $\triangleright$  Only callable from the GPU (i.e., from either a kernel or another device function).

Introduction to [programming in](#page-0-0) CUDA C

Will Landau

A review: GPU parallelism and [CUDA architecture](#page-2-0)

<span id="page-11-0"></span>[Beginning CUDA](#page-8-0)  $\mathsf{C}$ 

# Prefix example: 2 blocks and 5 threads per block

```
\#include \ltstdio.h>
\frac{2}{3}- device- int dev1(){
\overline{\mathbf{4}}5
   --device- int dev2(){
 \overline{7}8<br>9
   - global - void pleaseRunThis10Times(){
10 dev1();
11 dev2();
12 }
13
14 int main () {
15 pleaseRunThis10Times <<<2, 5>>>();
16 printf ("Hello, World!\n\cdotn");
17 return 0;
18 }
```
<span id="page-12-0"></span>CUDA C Will Landau A review: GPU parallelism and [CUDA architecture](#page-2-0) [Beginning CUDA](#page-8-0)  $\mathsf{C}$ [Hello world](#page-9-0) [Skeleton program](#page-13-0) [Simple program](#page-14-0) [Vector addition](#page-17-0) [Pairwise summation](#page-20-0) [Respecting the SIMD](#page-34-0) paradigm

Introduction to [programming in](#page-0-0) [Beginning CUDA C](#page-13-0) [Skeleton program](#page-13-0)

## skeleton.cu: outlining a CUDA C workflow

```
1 \mid \#include \ltstdio.h>
 2 \frac{1}{2}include \ltstdlib.h>
 3 \#include \ltcuda .h \gt#include < < cuda_runtime. h>
 5
     \Boxglobal\Box void some\Boxkernel(\ldots) \{\ldots\}7
 \begin{array}{c} 8 \ \text{int } main (void){<br>9
        // Declare all variables.
\begin{array}{c} 10 \\ 11 \end{array} ...
        // Allocate host memory.
\begin{array}{c} 12 \\ 13 \end{array} ...
        // D yn a mically allocate device memory for GPU results.
\begin{array}{c} 14 \\ 15 \end{array} ...
        // Write to host memory.
\begin{array}{c|c} 16 & \ldots \\ 17 & \end{array}17 \begin{bmatrix} 17 \\ 18 \end{bmatrix} // Copy host memory to device memory.
        18 . . .
\frac{19}{20}20 // Execute kernel on the device.<br>21 some_kernel <<<< num_blocks, num_.
        some\text{ }kernel\ll\lt num blocks, num theads per block >>(...);\frac{22}{23}// Write GPU results in device memory back to host memory.
\frac{24}{25}// Free dynamically-allocated host memory
26 \over 2727 Free dynamically−allocated device memory
28
29 }
```
Introduction to [programming in](#page-0-0) CUDA C

Will Landau

A review: GPU parallelism and [CUDA architecture](#page-2-0)

<span id="page-13-0"></span>[Beginning CUDA](#page-8-0)  $\mathsf{C}$ 

# simple.cu: a program that actually does something

```
1 |#include \ltstdio.h>#include < stdlib. h>3 \#include \ltcuda.h>4 \frac{1}{2}include <cuda_runtime.h>5<br>6
     -global - void colonel (int *a_d) {
 7 \times a = d = 2;
 8 }
    int main () {
10 int a = 0, *a_d;
\begin{array}{c} 11 \\ 12 \end{array}12 cuda Malloc ( ( void ∗*) &a_d, size of (int) );<br>13 cuda Memcpy ( a_d, &a, size of (int), cuda Me
       cudaMemcpy ( a_d, &a, size of (int ), cudaMemcpyHostToDevice ) ;
\begin{array}{c} 14 \\ 15 \end{array}colone(<<11>>(a d):
\frac{16}{17}cudaMemcpy(&a, a_d, size of (int), cudaMemcpyDeviceToHost);
18<br>19
19 printf ("a = \frac{\%d}{n}", a);<br>20 cudaFree(a_d);
       cudaFree(a_d);
21
22 }
```
<span id="page-14-0"></span>[programming in](#page-0-0) CUDA C Will Landau A review: GPU parallelism and [CUDA architecture](#page-2-0) [Beginning CUDA](#page-8-0)  $\mathsf{C}$ [Hello world](#page-9-0) [Skeleton program](#page-13-0) [Simple program](#page-14-0) [Vector addition](#page-17-0) [Pairwise summation](#page-20-0) [Respecting the SIMD](#page-34-0) paradigm

Introduction to

# Compiling and running simple.cu

```
nvcc simple.cu –o simple
    1 / simple
3 a = 2
```
### Notes:

- $\triangleright$  nvcc is the NVIDIA CUDA C compiler,
- $\triangleright$  CUDA C source files usually have the  $\ast$ . cu extension, though they sometimes have have \*.c and \*.cpp extensions.
- ▶ This code is available at [http://will-landau.com/](http://will-landau.com/gpu/Code/CUDA_C/simple/simple.cu) [gpu/Code/CUDA\\_C/simple/simple.cu](http://will-landau.com/gpu/Code/CUDA_C/simple/simple.cu).
- $\triangleright$  Most of the example code I present will be linked from pages at <will-landau.com/gpu/talks>.

Introduction to [programming in](#page-0-0) CUDA C

Will Landau

A review: GPU parallelism and [CUDA architecture](#page-2-0)

<span id="page-15-0"></span>[Beginning CUDA](#page-8-0)  $\epsilon$ 

# Builtin CUDA C variables

- $\triangleright$  maxThreadsPerBlock: exactly that: 1024 on impact1.
- $\triangleright$  For a kernel call with B blocks and T threads per block,
	- $\blacktriangleright$  blockIdx x
		- $\blacktriangleright$  ID of the current block (in the x direction).
		- Integer from 0 to  $B 1$  inclusive.
	- $\blacktriangleright$  threadIdx.x
		- $\triangleright$  within the current block, ID of the current thread (in the  $x$  direction).
		- Integer from 0 to  $T 1$  inclusive.
	- $\triangleright$  gridDim.x: number of blocks in the current grid (in the  $x$  direction).
	- blockDim.x: number of threads per block (in the  $x$ direction).
- $\triangleright$  With some modifications that I will describe in later lectures, you can use the  $y$  and  $z$  directions with variables like threadIdx.y, threadIdx.z etc.

Introduction to [programming in](#page-0-0)  $C$ IDA  $C$ 

Will Landau

A review: GPU parallelism and [CUDA architecture](#page-2-0)

<span id="page-16-0"></span>[Beginning CUDA](#page-8-0)  $\mathsf{C}$ 

## Vector addition: vectorsums.cu

```
1 \vert \#include \ltstdio.h >
  2 \mid \#include \ltstdlib.h>
  3 \mid \#include \ltcuda.h >4 \div \text{include} < \text{cuda}. runtime. h>
  5
       \#define N 10
 \frac{7}{8}8 \left[ \begin{array}{ccc} -\text{.global} & \text{.void add(int *a, int *b, int *c)} \ 0 & \text{int bid} = \text{blockIdx} \end{array} \right]9 int bid = blockldx.x;<br>10 if (bid < N)
\begin{array}{c|c} 10 & \text{if (bid < N)} \\ 11 & \text{c [bid]} = \end{array}c [ bid] = a [ bid] + b [bid];12 }
\begin{array}{c} 13 \\ 14 \end{array}\begin{array}{c|c} 14 & \text{int } \text{main (void)} \\ \hline 15 & \text{int } i & \text{a} \text{[N]} \end{array}\begin{array}{c|c} 15 & \text{int } i, \ a[N], \ \bar{b}[N], \ c[N]; \\ \hline \text{int } * \text{dev}_a, * \text{dev}_b, * \text{dev}_b \end{array}int *dev = a, *dev = b, *dev = c;
\frac{17}{18}18 cuda Malloc (( void ∗∗) &dev_a, N∗size of (int));<br>19 cuda Malloc (( void **) &dev_b, N*size of (int));
19 cuda Malloc ((void ∗∗) &dev_b, N*size of (int));<br>20 cuda Malloc ((void **) &dev_c, N*size of (int));
            cuda Malloc ( ( void **) &dev_c, N* size of (int ) ) ;
\begin{array}{c} 21 \\ 22 \end{array}22 for (i = 0; i < N; i++)<br>23 a [i] = -i:
\begin{array}{c|c} 23 & \text{a} & \text{i} \\ 24 & \text{b} & \text{i} \end{array} = -\text{i};
            \frac{1}{2} b [i] = i * i ;25 }
26
27 cudaMemcpy ( dev_a, a, N∗ size of (int), cudaMemcpy HostToDevice);<br>28 cudaMemcpy ( dev_b, b, N∗ size of (int), cudaMemcpy HostToDevice);
            \alphaudaMemcpy ( dev b , b , N* size of (\text{int}) , cudaMemcpyHostToDevice) ;
```
<span id="page-17-0"></span>[programming in](#page-0-0) CUDA C Will Landau A review: GPU parallelism and [CUDA architecture](#page-2-0) [Beginning CUDA](#page-8-0)  $\mathsf{C}$ [Hello world](#page-9-0) [Skeleton program](#page-13-0) [Simple program](#page-14-0) [Vector addition](#page-17-0) [Pairwise summation](#page-20-0) [Respecting the SIMD](#page-34-0) paradigm

Introduction to

# Vector addition: vectorsums.cu

```
29
         30 add<<<N,1>>>(dev a , dev b , d e v c ) ;
31<br>32
         cudaMemcpy (c, dev_c, N* size of (int), cudaMemcpyDeviceToHost);
33
34 printf (" \na + b = c\n" );<br>35 for (i = 0: i <N: i + + ) {
35 for (i = 0; i < N; i++)<br>36 printf ("%5d + %5d =
         printf ("%5d + %5d = %5d\n", a[i], b[i], c[i]);
37 }
38
\begin{array}{c|c} 39 & \text{cudaFree(dev_a);} \\ 40 & \text{cudaFree(dev_b);} \end{array}\begin{array}{cc} 40 & \text{cudaFree(dev_b);\end{array}<br>41 cuda Free (dev_c):
         cudaFree(dev_c c):
42 }
```
<span id="page-18-0"></span>[programming in](#page-0-0) CUDA C Will Landau A review: GPU parallelism and [CUDA architecture](#page-2-0) [Beginning CUDA](#page-8-0)  $\mathsf{C}$ [Hello world](#page-9-0) [Skeleton program](#page-13-0) [Simple program](#page-14-0) [Vector addition](#page-17-0) [Pairwise summation](#page-20-0) [Respecting the SIMD](#page-34-0) paradigm

Introduction to

<span id="page-19-0"></span>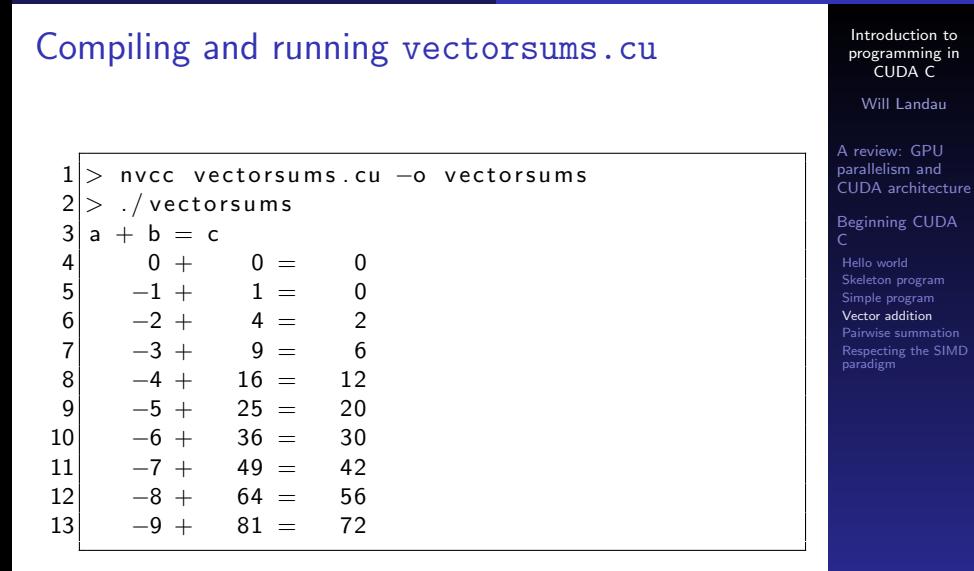

Example: pairwise sum of the vector  $(5, 2, -3, 1, 1, 8, ...)$ 2, 6)

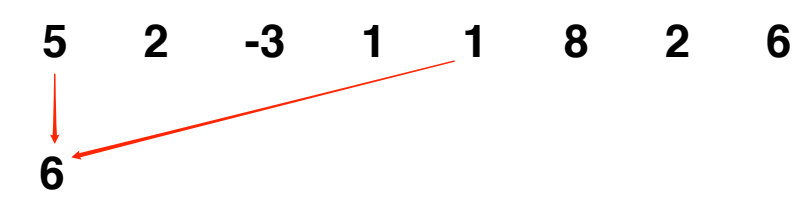

# <span id="page-20-0"></span>**Thread 0**

Introduction to [programming in](#page-0-0) CUDA C Will Landau A review: GPU parallelism and [CUDA architecture](#page-2-0) [Beginning CUDA](#page-8-0) [Hello world](#page-9-0) [Skeleton program](#page-13-0) [Simple program](#page-14-0) [Vector addition](#page-17-0) [Pairwise summation](#page-20-0) [Respecting the SIMD](#page-34-0) paradigm

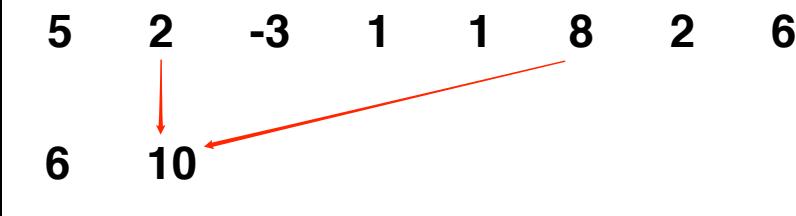

**Thread 21**

Introduction to [programming in](#page-0-0) CUDA C

Will Landau

A review: GPU parallelism and [CUDA architecture](#page-2-0)

<span id="page-21-0"></span>[Beginning CUDA](#page-8-0)  $\mathsf{C}$ 

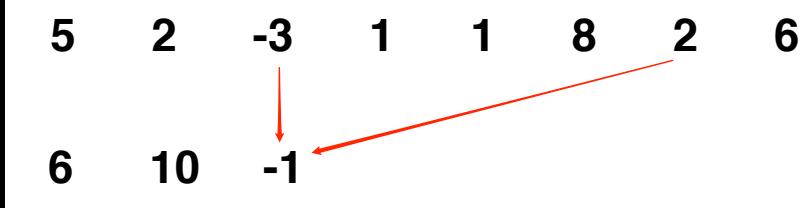

**Thread 32**

Introduction to [programming in](#page-0-0) CUDA C

Will Landau

A review: GPU parallelism and [CUDA architecture](#page-2-0)

<span id="page-22-0"></span>[Beginning CUDA](#page-8-0)  $\mathsf{C}$ 

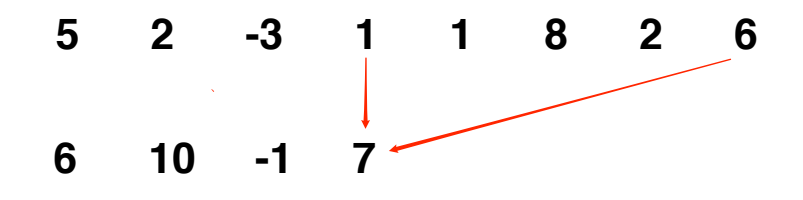

**Thread 3**

Introduction to [programming in](#page-0-0) CUDA C

Will Landau

A review: GPU parallelism and [CUDA architecture](#page-2-0)

[Beginning CUDA](#page-8-0) [Hello world](#page-9-0) [Skeleton program](#page-13-0)

<span id="page-23-0"></span>[Simple program](#page-14-0) [Vector addition](#page-17-0) [Pairwise summation](#page-20-0) [Respecting the SIMD](#page-34-0) paradigm

Will Landau (Iowa State University) [Introduction to programming in CUDA C](#page-0-0) September 30, 2013 24 / 40

$$
5 \quad 2 \quad -3 \quad 1 \quad 1 \quad 8 \quad 2 \quad 6
$$
\n
$$
6 \quad 10 \quad -1 \quad 7
$$

# **Synchronize threads**

Introduction to [programming in](#page-0-0) CUDA C

Will Landau

A review: GPU parallelism and [CUDA architecture](#page-2-0)

<span id="page-24-0"></span>[Beginning CUDA](#page-8-0)

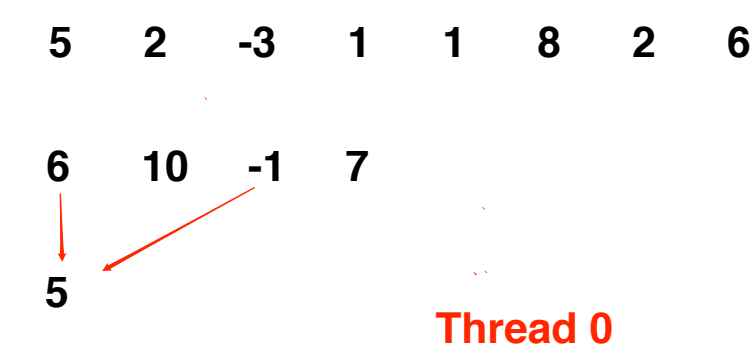

Introduction to [programming in](#page-0-0) CUDA C

Will Landau

A review: GPU parallelism and [CUDA architecture](#page-2-0)

<span id="page-25-0"></span>[Beginning CUDA](#page-8-0)

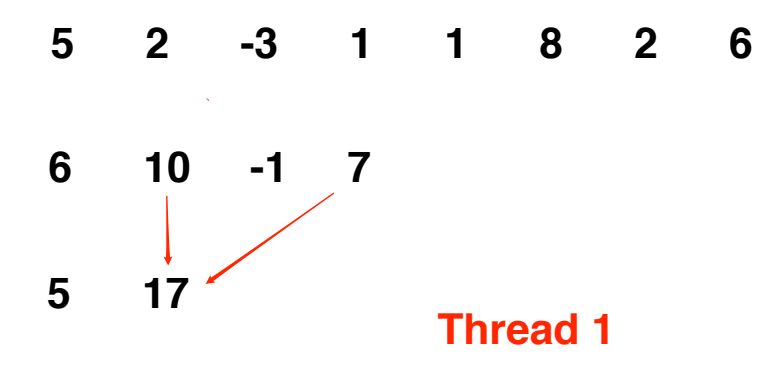

Will Landau

A review: GPU parallelism and [CUDA architecture](#page-2-0)

<span id="page-26-0"></span>[Beginning CUDA](#page-8-0)

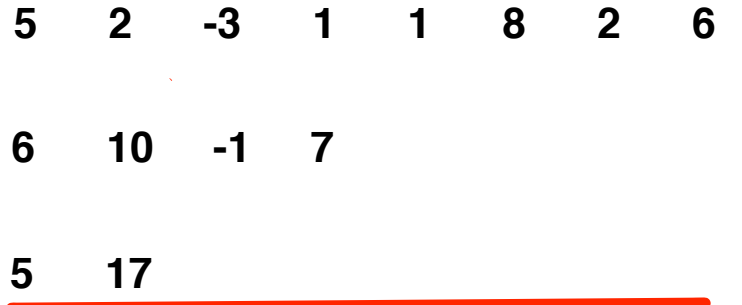

# **Synchronize Threads**

Introduction to [programming in](#page-0-0) CUDA C

Will Landau

A review: GPU parallelism and [CUDA architecture](#page-2-0)

<span id="page-27-0"></span>[Beginning CUDA](#page-8-0)

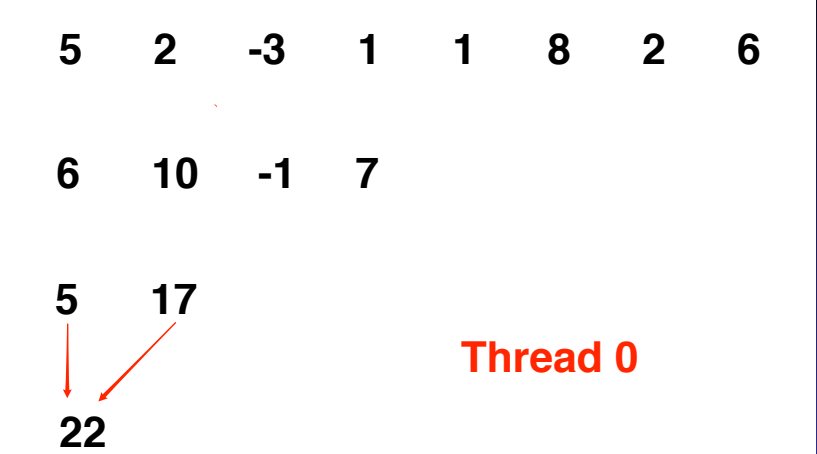

Introduction to [programming in](#page-0-0) CUDA C

Will Landau

A review: GPU parallelism and [CUDA architecture](#page-2-0)

<span id="page-28-0"></span>[Beginning CUDA](#page-8-0)

# Pairwise sum in pseudocode

- In Let  $n = 2^m$  be the length of the vector.
- Denote the vector by  $(x_{(0, 0)}, \ldots, x_{(0, n-1)})$
- Spawn 1 grid with a single block of  $n/2$  threads.

 $\blacktriangleright$  Do:

- 1. Set offset  $= n/2$ .
- 2. For parallel threads  $j = 0, \ldots$ , offset  $-1$ , compute:

$$
x_{(i, j)} = x_{(i-1, j)} + x_{(i-1, j+offset)}
$$

- 3. Synchronize threads.
- 4. Integer divide offset by 2.
- 5. Return to step 2 if offset  $> 0$ .

Introduction to [programming in](#page-0-0) CUDA C

Will Landau

A review: GPU parallelism and [CUDA architecture](#page-2-0)

[Beginning CUDA](#page-8-0)  $\mathsf{C}$ [Skeleton program](#page-13-0)

[Hello world](#page-9-0)

<span id="page-29-0"></span>[Simple program](#page-14-0) [Vector addition](#page-17-0) [Pairwise summation](#page-20-0) [Respecting the SIMD](#page-34-0) paradigm

### pairwise\_sum.cu

```
1 \mid \#include \ltstdio.h>
 2 \frac{1}{2}include \ltstdlib.h>
 3 \mid \#include \ltmath.h>
 4 \#include \ltcuda.h>
 5 \#include \ltcuda_runtime.h>
 6<br>7
 \begin{array}{c} 7 \ 8 \ \end{array} /*
 8 \vert * This program computes the sum of the elements of \vert * vector v using the pairwise (cascading) sum algo
9 * vector v using the pairwise (cascading) sum algorithm.<br>10 */
       10 ∗/
\begin{array}{c} 11 \\ 12 \end{array}#define N 8 // length of vector v. MUST BE A POWER OF 2!!!
13
14 // Fill the vector v with n random floating point numbers.
15 void v fill ( float * v, int n) {<br>16 int i:
\begin{array}{cc} 16 & \text{int} \text{ i}; \\ 17 & \text{for} \text{ (i)} \end{array}17 for (i = 0; i < n; i++){<br>18 v[i] = (float) rand()
          v[i] = (float) rand(j / RANDOM, RAND_MAX;19 }
20 }
\frac{21}{22}\begin{array}{c|c} 22 & // \end{array} Print the vector v.<br>23 void vorint (float * v.
23 void v print (float * v, int n) {<br>24 int i;
\begin{array}{c|c}\n 24 & \text{int} & \text{i}\n 25 & \text{print}\n\end{array}25 printf ("v = \n\rangle n");<br>26 for (i = 0; i < n);
26 for (i = 0; i < n; i++){<br>27 printf ("\%7.3f\n" , v[i]print(f(" % 7.3 f \n", v[i]) ;\begin{array}{c} 28 \\ 29 \end{array} }
          print f(''\n\''):
30<sup>1</sup>
```
<span id="page-30-0"></span>CUDA C Will Landau A review: GPU parallelism and [CUDA architecture](#page-2-0) [Beginning CUDA](#page-8-0)  $\mathsf{C}$ [Hello world](#page-9-0) [Skeleton program](#page-13-0) [Simple program](#page-14-0) [Vector addition](#page-17-0) [Pairwise summation](#page-20-0) [Respecting the SIMD](#page-34-0) paradigm

Introduction to [programming in](#page-0-0)

### pairwise\_sum.cu

```
31 // Pairwise -sum the elements of vector v and store the result in v
                 [0].
\begin{array}{c} 32 \\ 33 \end{array} ==global=\begin{array}{c} 2 \text{ void } \text{psum} \text{ (float* v)} \{33 \} \end{array}33 int t = thread \begin{array}{c} \text{dist} \\ \text{dist} \end{array} int n = blockDim .x; // Should be half
          int n = blockDim.x; // Should be half the length of v.35<br>36
\begin{array}{c|c} 36 & \text{while} & \text{(n } != 0) \\ 37 & \text{if} & \text{(t } < \text{n}) \end{array}\begin{array}{c|c} 37 & \text{if } (t < n) \\ 38 & \text{if } t \end{array}38 v[t] \neq v[t + n];<br>39 - syncthreads ():
39 \begin{array}{c} \text{as } 39 \\ \text{in } 2 \end{array} syncthreads ();
              n /= 2;
41 }
42 }
43
\begin{array}{c|c} 44 & \text{int } \text{main} & \text{(void)} \\ 45 & \text{float } *v-h. & *v \end{array}float *v-h, *v-d; // host and device copies of our vector,
                     r e s p e c t i v e l y
46<br>47
47 // dynamically allocate memory on the host for v<sub>-</sub>h<br>48 v-h = (float*) malloc(N * size of (*v-h)):
          v - h = (float * ) malloc(N * size of (*v - h)):
49<br>50
50 // dynamically allocate memory on the device for v_d<br>51 cudaMalloc ((float**) &v_d, N *sizeof(*v_d));
          cudaMalloc ((float**) & v_d, N * size of(*v_d));52
53 // Fill v<sub>-</sub>h with N random floating point numbers.<br>54 \bullet vfill(v<sub>-</sub>h, N):
          v f i l l (v_h , N) :
55
\begin{array}{c|c} 56 & // \end{array} Print v_h to the console<br>57 vprint(v_h, N):
          v p r i n t (v_h, N);
```
<span id="page-31-0"></span>Will Landau A review: GPU parallelism and [CUDA architecture](#page-2-0) [Beginning CUDA](#page-8-0)  $\mathsf{C}$ [Hello world](#page-9-0) [Skeleton program](#page-13-0) [Simple program](#page-14-0) [Vector addition](#page-17-0) [Pairwise summation](#page-20-0) [Respecting the SIMD](#page-34-0) paradigm

Introduction to [programming in](#page-0-0) CUDA C

### pairwise sum.cu

```
\begin{bmatrix} 58 \\ 99 \end{bmatrix} // Write the contents of v<sub>-</sub>h to v<sub>-</sub>d<br>\begin{bmatrix} 59 \\ 201 \end{bmatrix} cuda Memcpy (v-d, v-h, N * size of flores)
        cudaMemcpy ( y_d , y_h , N * size of ( f l o a t ) , cudaMemcpyHostToDevice ) ;
60<br>61
        1/ Compute the pairwise sum of the elements of v<sub>-</sub>d and store the
                result in v_d [0].
62 psum<< 1, N/2 >>>(v-d);
63
64 // Write the pairwise sum, v_d[0], to v_h[0].<br>65 cudaMemcpy(v_h, v_d, sizeof(float), cudaMemcr
       cudaMemcpy ( v_h, v_d, size of (float ), cudaMemcpyDeviceToHost );
66<br>67
67 // Print the pairwise sum.<br>68 printf ("Pairwise sum = \%7.
        printf (" Pairwise sum = \%7.3 f \n\cdot v, v_h [0]);
69
70 // Free dynamically – allocated host memory<br>71 free(v_h):
        free ( v_h ):
72
73 // Free dynamically — allocated device memory<br>74 cudaFree(v_d):
        cudaFree(v_d):
75 }
```
Introduction to [programming in](#page-0-0) CUDA C

Will Landau

A review: GPU parallelism and [CUDA architecture](#page-2-0)

<span id="page-32-0"></span>[Beginning CUDA](#page-8-0)

# Compiling and running pairwise\_sum.cu

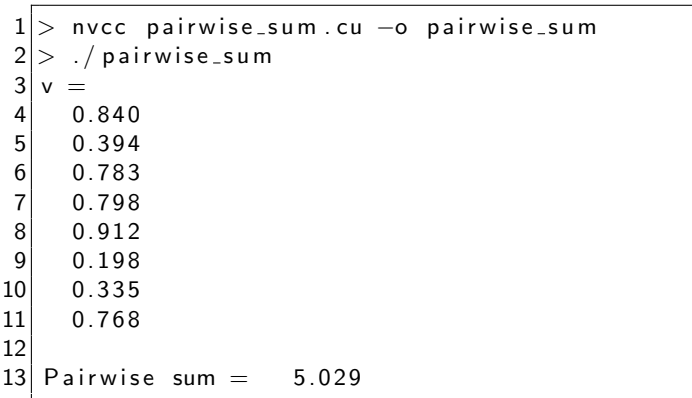

<span id="page-33-0"></span>CUDA C Will Landau A review: GPU parallelism and [CUDA architecture](#page-2-0) [Beginning CUDA](#page-8-0)  $\mathsf{C}$ [Hello world](#page-9-0) [Skeleton program](#page-13-0) [Simple program](#page-14-0) [Vector addition](#page-17-0) [Pairwise summation](#page-20-0) [Respecting the SIMD](#page-34-0) paradigm

Introduction to [programming in](#page-0-0)

# Best practices: respect the SIMD paradigm

- $\triangleright$  SIMD: "Single Instruction, Multiple Data"
- $\triangleright$  Under this paradigm, the thread in a kernel call write to different memory spaces.
- $\triangleright$  When threads write to the same memory (SISD), problems can arise.

Introduction to [programming in](#page-0-0) CUDA C

Will Landau

A review: GPU parallelism and [CUDA architecture](#page-2-0)

<span id="page-34-0"></span>[Beginning CUDA](#page-8-0)  $\mathsf{C}$ 

## sisd.cu: violating the SIMD paradigm

```
#include < stdio . h>
 2 \frac{1}{2}include \ltstdlib.h>
 3 \#include < 1<br>4 \#include < 1#include < lt cuda_runtime.h>
 5
 6 g l o b a l v o i d c o l o n e l ( i n t ∗a d ){
       *a_d = blockDim.x * blockIdx.x + threadIdx.x;8 }
\frac{9}{10}int main ( ) {
\begin{array}{c} 11 \\ 12 \end{array}int a = 0, * a d;
13 \overline{14}14 c u d aM all o c ( ( v o i d ∗∗) &a d , s i z e o f ( i n t ) ) ;
       cudaMemcpy ( a d , &a , size of (int ) , cudaMemcpvHostToDevice ) :
16<br>17
       colone1<< 45>>>(a-d) ;
18
       cudaMemcpy(&a, a_d, size of (int), cudaMemcpyDeviceToHost);
\frac{20}{21}21 printf ("a = \frac{\%d}{n}", a);<br>22 cudaFree(a_d);
       c u d a F r e e (a-d) ;
23
24 }
```
### $\blacktriangleright$  What is the output?

<span id="page-35-0"></span> $\mathsf{C}$ [Hello world](#page-9-0) [Skeleton program](#page-13-0) [Simple program](#page-14-0) [Vector addition](#page-17-0) [Pairwise summation](#page-20-0) [Respecting the SIMD](#page-34-0) paradigm

Introduction to [programming in](#page-0-0) CUDA C Will Landau A review: GPU parallelism and [CUDA architecture](#page-2-0) [Beginning CUDA](#page-8-0)

# sisd.cu: violating the SIMD paradigm

```
nvcc sisd . cu -o sisd
. / sisd
= 14
```
 $\triangleright$  The output is unpredictable because the threads modify the same variable in an unpredictable order.

Introduction to [programming in](#page-0-0) CUDA C

Will Landau

A review: GPU parallelism and [CUDA architecture](#page-2-0)

<span id="page-36-0"></span>[Beginning CUDA](#page-8-0)  $\mathsf{C}$ 

## **Outline**

### [A review: GPU parallelism and CUDA architecture](#page-2-0)

### [Beginning CUDA C](#page-8-0)

[Hello world](#page-9-0) [Skeleton program](#page-13-0) [Simple program](#page-14-0) [Vector addition](#page-17-0) [Pairwise summation](#page-20-0) [Respecting the SIMD paradigm](#page-34-0)

Introduction to [programming in](#page-0-0) CUDA C

Will Landau

A review: GPU parallelism and [CUDA architecture](#page-2-0)

<span id="page-37-0"></span>[Beginning CUDA](#page-8-0)  $\mathsf{C}$ 

### Resources

#### $\blacktriangleright$  Texts:

- 1. J. Sanders and E. Kandrot. CUDA by Example. Addison-Wesley, 2010.
- 2. D. Kirk, W.H. Wen-mei, and W. Hwu. Programming massively parallel processors: a hands-on approach. Morgan Kaufmann, 2010.
- $\blacktriangleright$  Code:
	- $\blacktriangleright$  [skeleton.cu](http://will-landau.com/gpu/Code/CUDA_C/skeleton/skeleton.cu)
	- $\blacktriangleright$  [simple.cu](http://will-landau.com/gpu/Code/CUDA_C/simple/simple.cu)
	- $\triangleright$  [vectorsums.cu](http://will-landau.com/gpu/Code/CUDA_C/vectorsums/vectorsums.cu)
	- $\blacktriangleright$  [pairwise](http://will-landau.com/gpu/Code/CUDA_C/pairwise_sum/pairwise_sum.cu)\_sum.cu

Introduction to [programming in](#page-0-0) CUDA C

Will Landau

A review: GPU parallelism and [CUDA architecture](#page-2-0)

<span id="page-38-0"></span>[Beginning CUDA](#page-8-0)  $\mathsf{C}$ 

That's all for today.

 $\triangleright$  Series materials are available at <http://will-landau.com/gpu>.

Introduction to [programming in](#page-0-0) CUDA C

Will Landau

A review: GPU parallelism and [CUDA architecture](#page-2-0)

<span id="page-39-0"></span>[Beginning CUDA](#page-8-0)